# Week 10

Motor 2 --- more precise

## Servo motors

- Servo motors are DC motors that are geared to be stronger and slower
- They have variable resistor (potentiometer inside) that measure and remember its position
- There are two types of servo motor a. Standard 180 degrees rotation
	- b. Continuous 360 degrees rotation
- Usually common hobby servo uses 5V

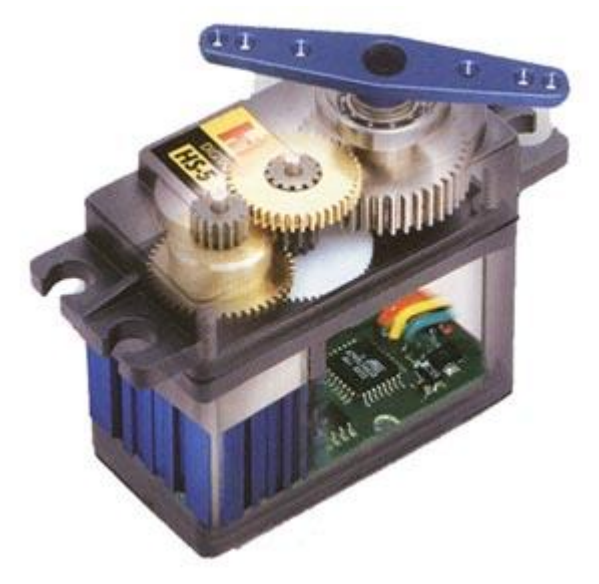

## Servo Library

Libraries are collections of code which are intended to make difficult tasks easier.

To work with servo motors, we will be using a library called Servo.

To add the library to your sketch, use: Sketch > Import Library… > Servo

## Servo exercise

- 1. Open servo\_standard\_three\_positions sketch and give different values to degrees of motor and delay time
- 2. Open servo sweeping sketch and change the speed of rotation
- 3. Make a narrow degrees of rotation (example: 30 to 60 degrees instead of full 0 to 180 degrees
- 4. Open sketch from File > Examples > Servo > Sweep investigate the difference
- 5. In the Sweep sketch from example, make the sweep going  $0 \rightarrow 180$  slower than going  $180 \rightarrow 0$
- 6. Open sketch from File > Examples > Servo > Knob add knob to control positions
- 7. Add a button to tell arduino to go to a specific degree when button is press

## For loop

1. The for statement is used to repeat a block of statements enclosed in curly braces.

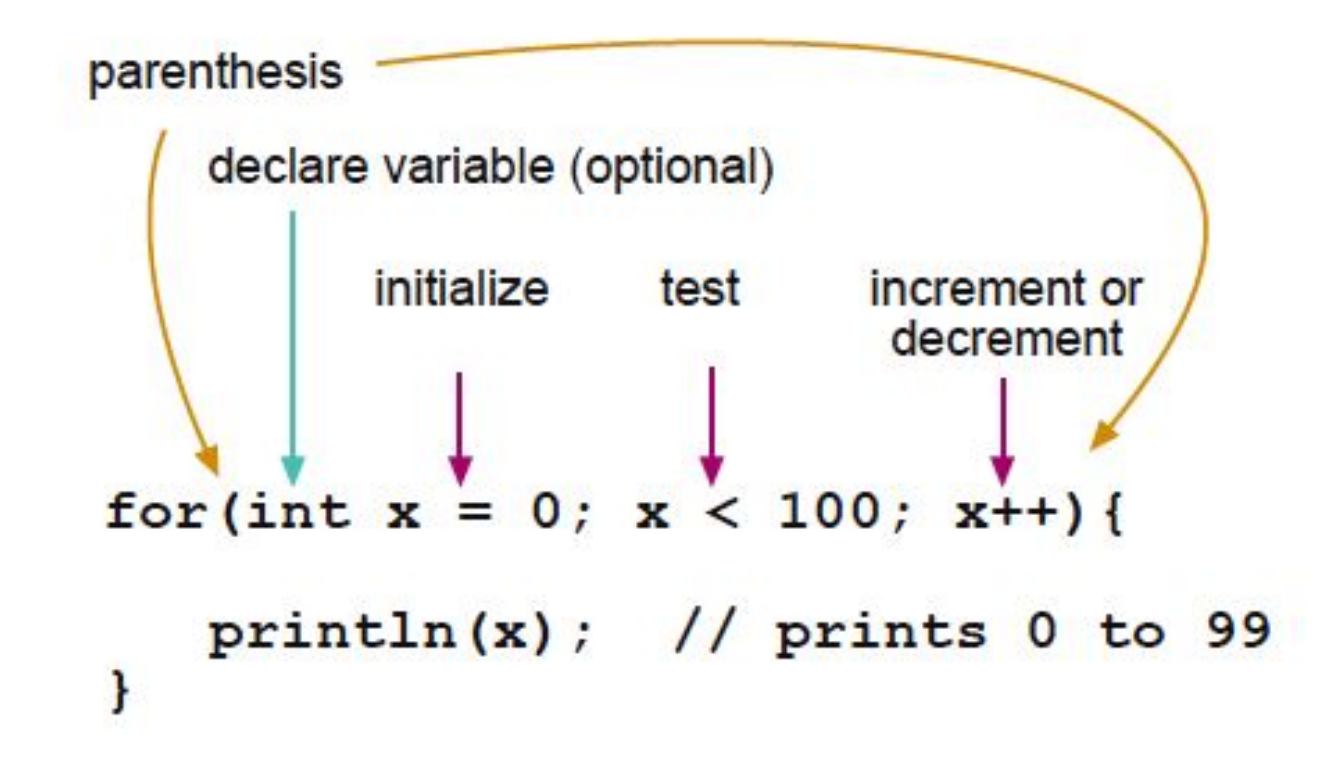

#### Better motor control

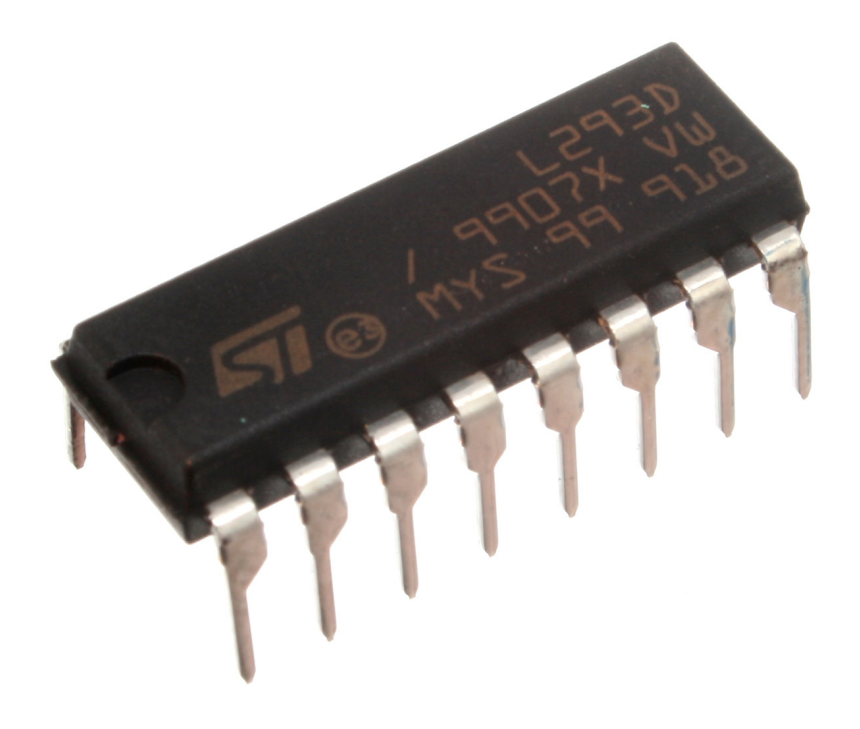

An H-Bridge IC can be used to drive multiple motors at varying speeds in different directions.

## H - Bridge

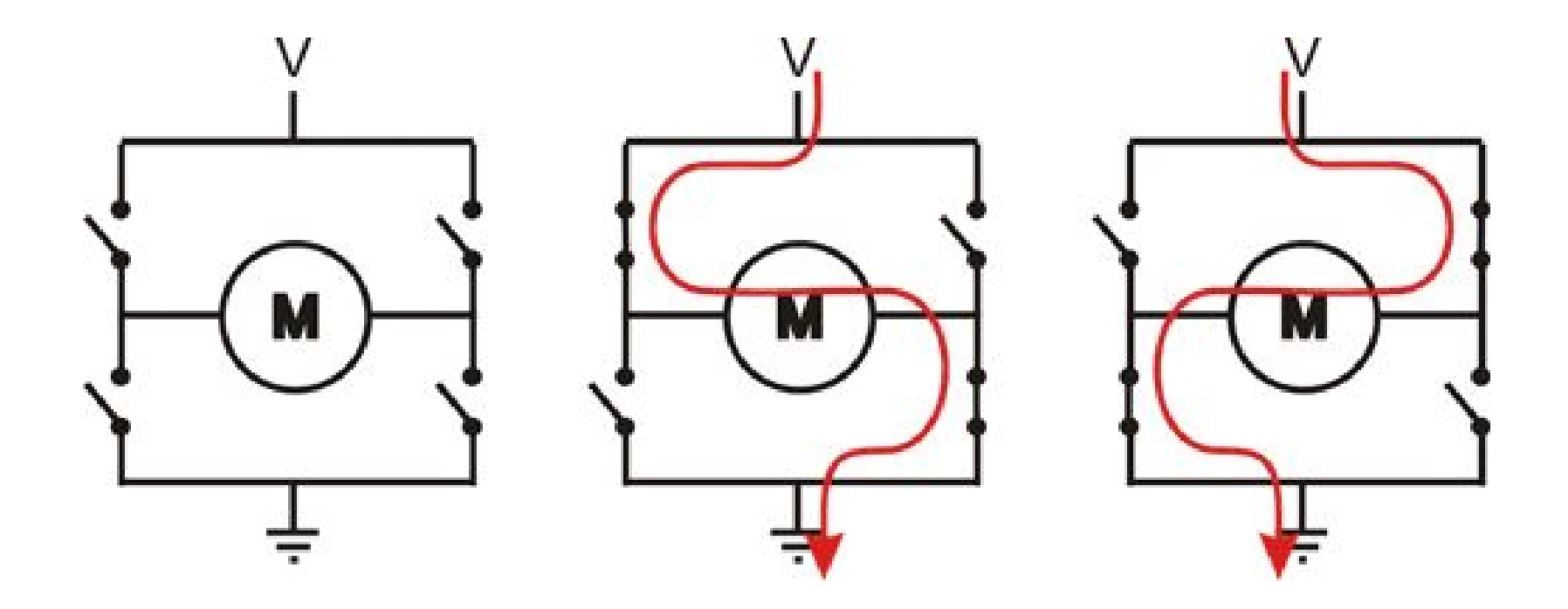

## Testing L293D

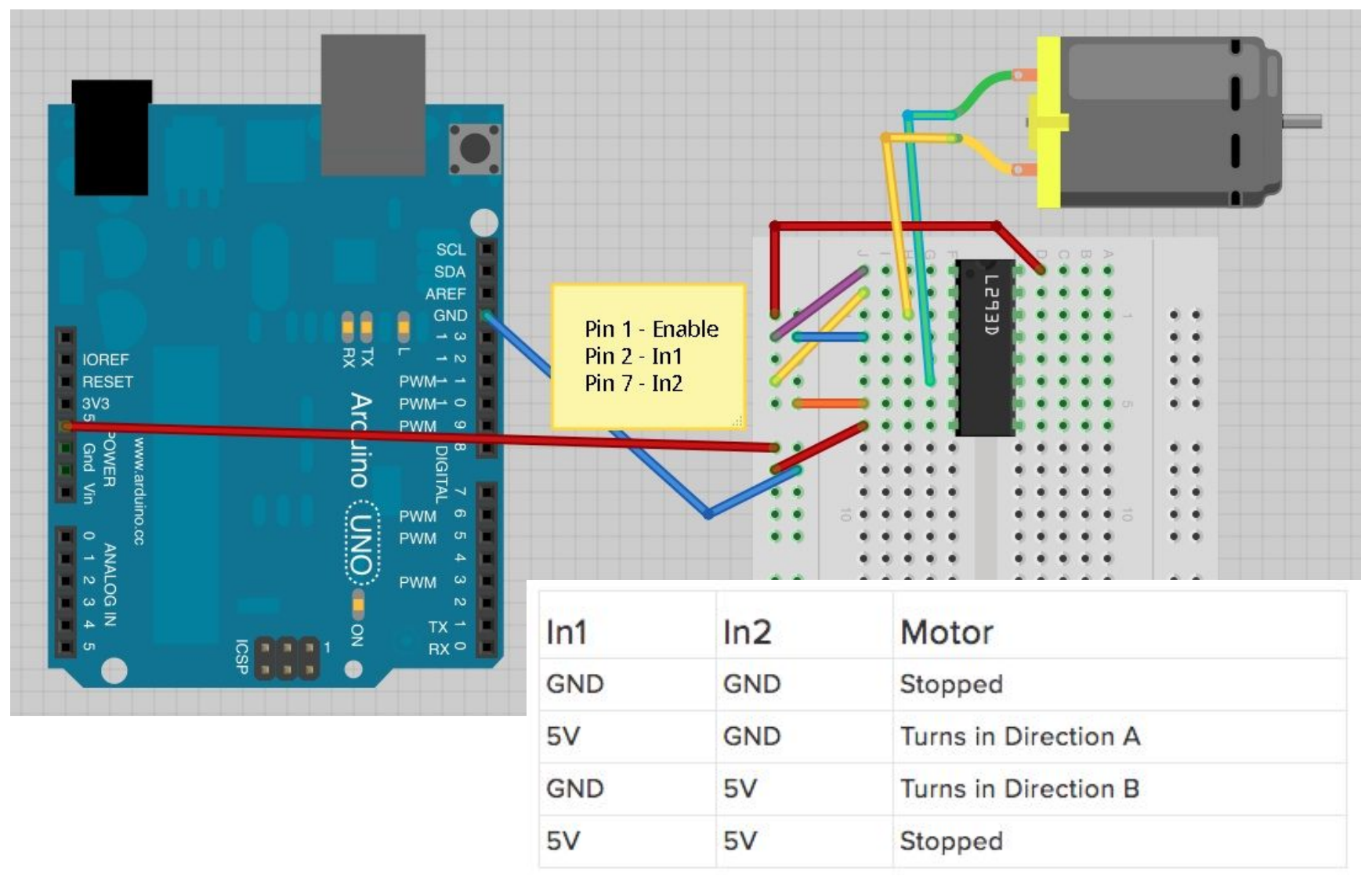

## Using External Power Supply

When you use external power supply that is separate from Arduino, make sure they are connected only by Ground

#### Never connect Positive (+) of external power supply to Arduino 5V bus on the breadboard

Make sure your power supply matches your needs (both Volts and Amps).

## L293 Dual H-Bridge motor control

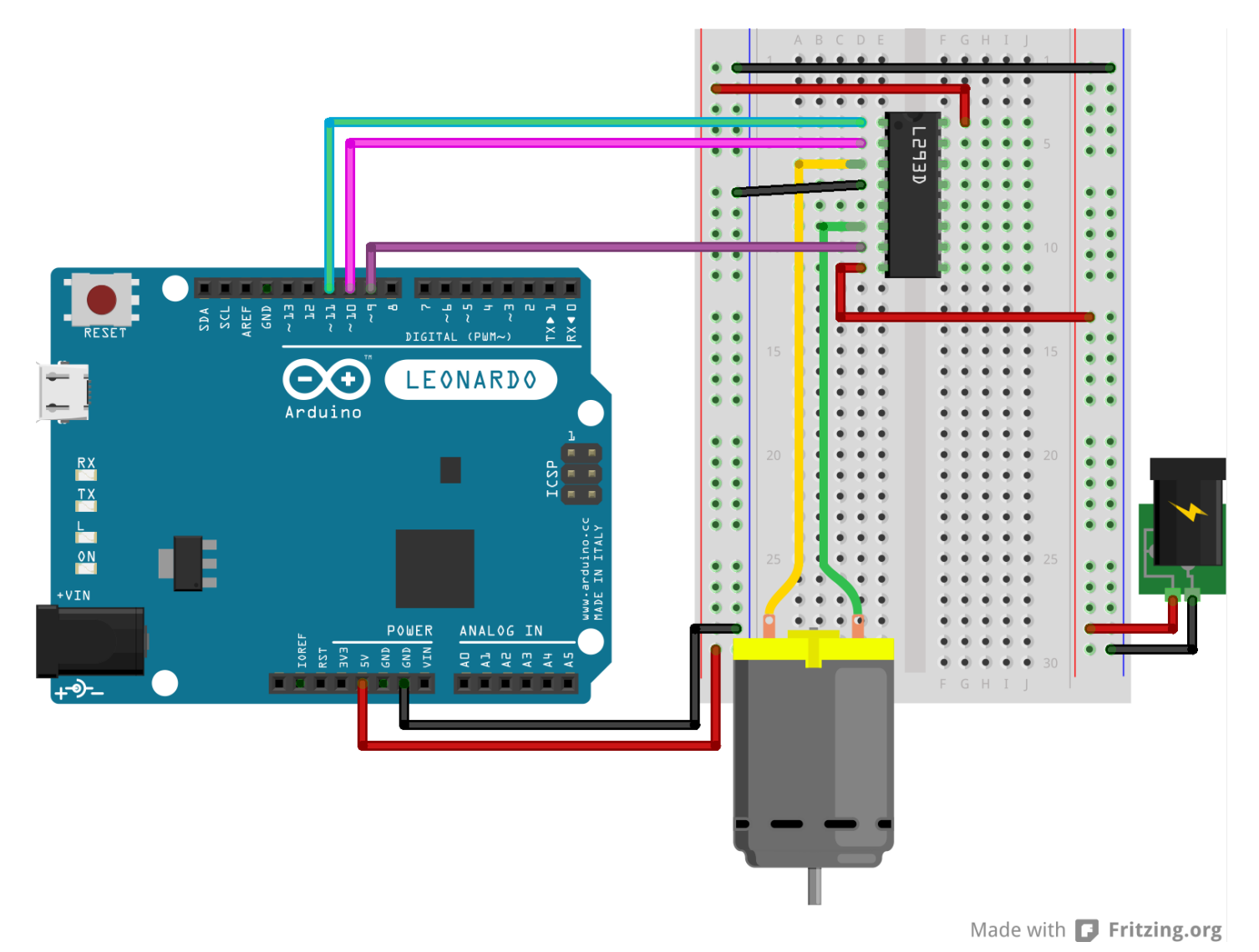

### Connecting a second motor?

Remember: Notch is at the top!

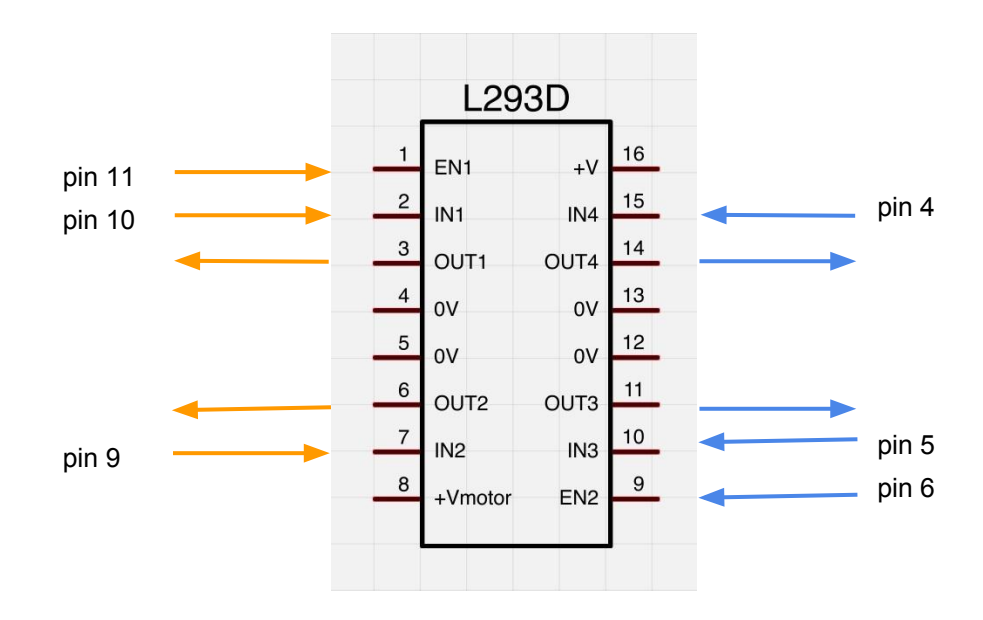

All 0V pins should connect to Arduino GND

## Example codes

- 1. Open **h** bridge basic sketch, connect motor and reverse it
- 2. Open **h\_bridge\_trigger** sketch, add a push button
- 3. Open h\_bridge\_trigger\_auto\_timer sketch, change interval and duration of motor and experiment

## CD Drive

Let's connect arduino and H-bridge to CD drive!

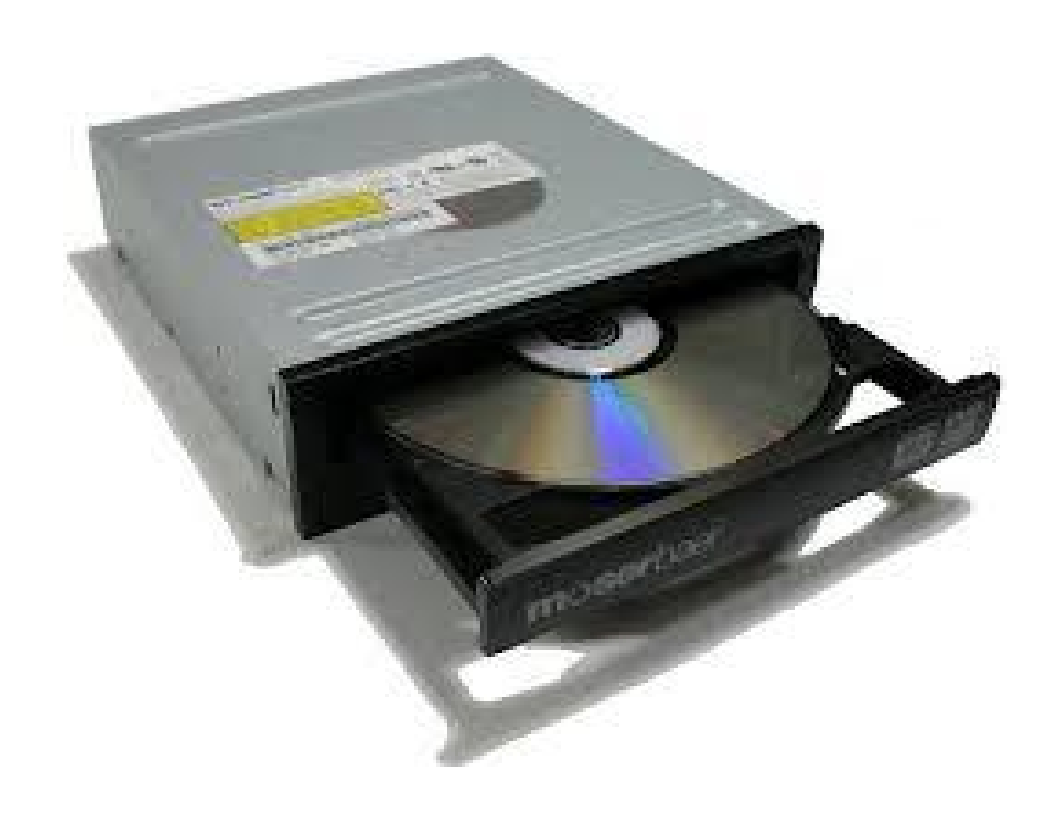

## CD Drive

- 1. Open the top up
- 2. Connect 9V battery to tray motor via alligator clips to test the drive
- 3. Connect CD drive motor to L293D pin 3 and 6

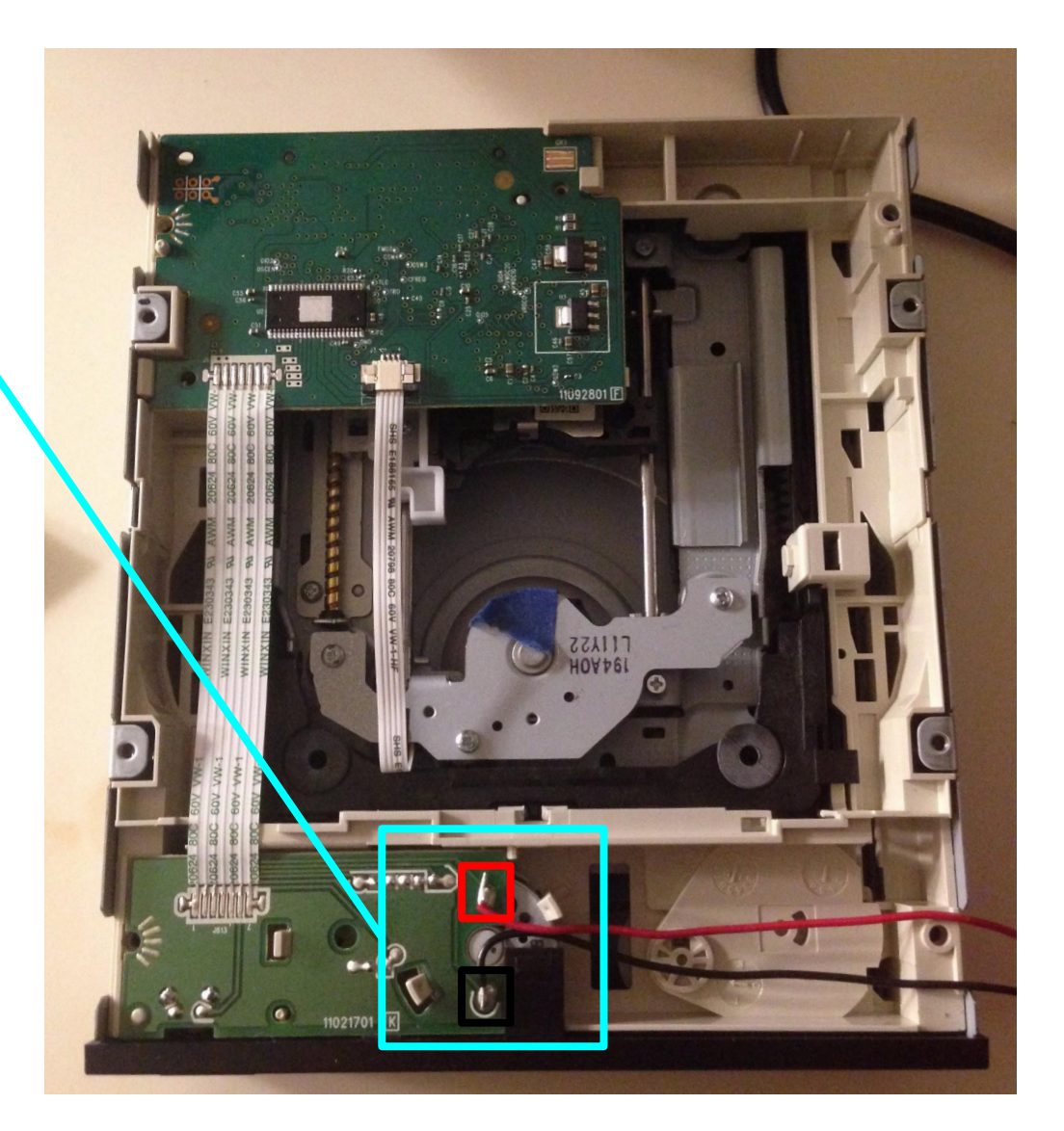

## More information

- H-Bridges vary in the number of outputs and amount of Amps they can drive.
- Can be used to drive stepper motors.
- This H-Bridge can drive 2 DC motors, 4 solenoids, or 1 stepper motor depending on how it is wired.